#### **Accounts Receivable Overview**

#### **What will be covered:**

This session will give an overview of the Accounts Receivable system, how the system works and the ways it can be used by your district. An open question and answer format will follow the overview.

- Accounts Receivable Configuration (PaC to Web)
- Codes Setup (PaC and Web)
- Setup Items to be used as detail lines in Invoices (PaC only)
- Setup Payors (PaC and Web)
- Enter Invoices and Batch Update (PaC only)
- Payment Entry (PaC and Web)
- Reporting (PaC and Web)

#### **Links to additional resources:**

Accounts Receivable Overview

A/R Setup A/R Group Access by Person A/R Invoice Groups A/R Pay Type Codes A/R Unit of Measure Codes A/R Item Master A/R Payor Master A/R Invoices A/R Aging Report A/R Refunds A/R Payments A/R Calculate Interest

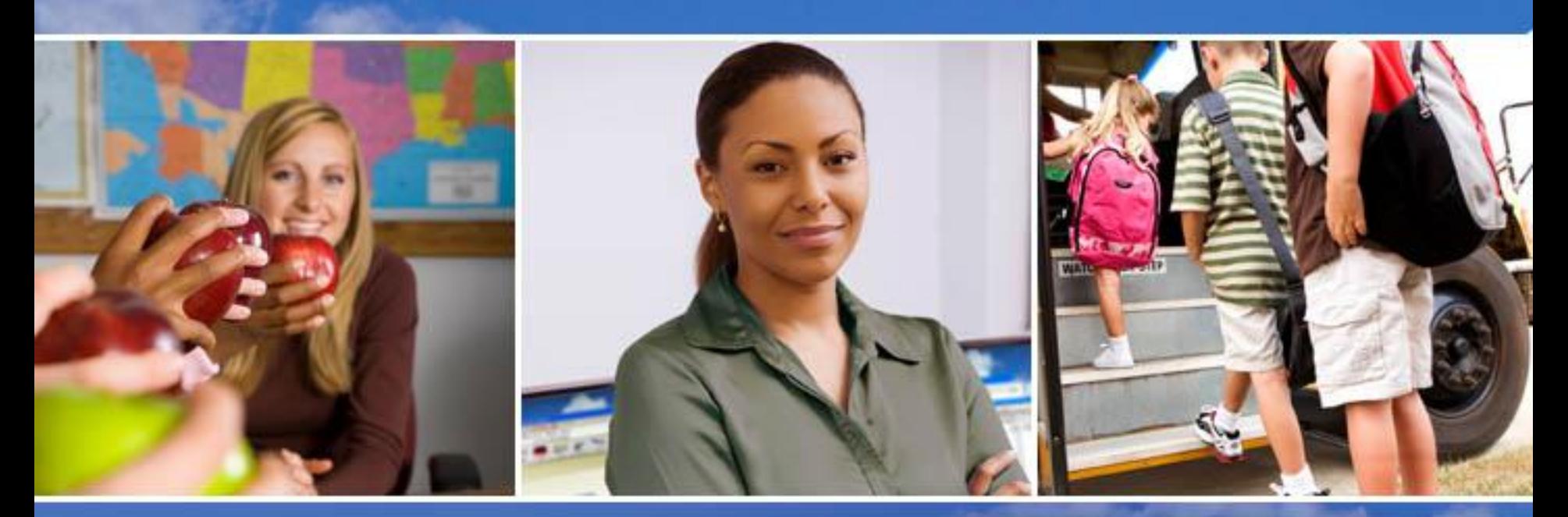

### Texas Skyward User Group Conference Accounts Receivable Overview

Pam Sanchez, Georgetown ISD

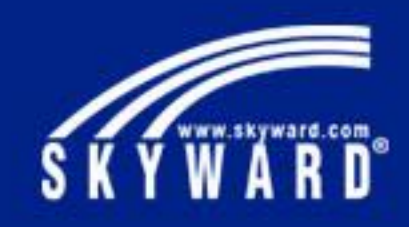

## Session Title

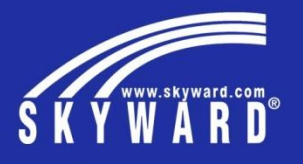

This session will give an overview of the Accounts Receivable module, how the system works and the ways it can be used by your district

- Accounts Receivable Configuration (PaC to Web)
- Codes Setup (PaC and Web)
- Setup Items to be used as detail lines in Invoices (PaC only)
- Setup Payors (PaC and Web)
- Enter Invoices and Batch Update (PaC only)
- Payment Entry (PaC and Web)
- Reporting (PaC and Web)

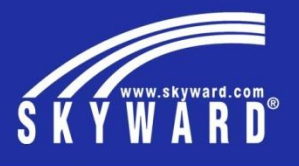

Security Groups and Configuration (Web only) – select the liability and cash accounts, use A/R Groups if campuses and departments are entering invoices.

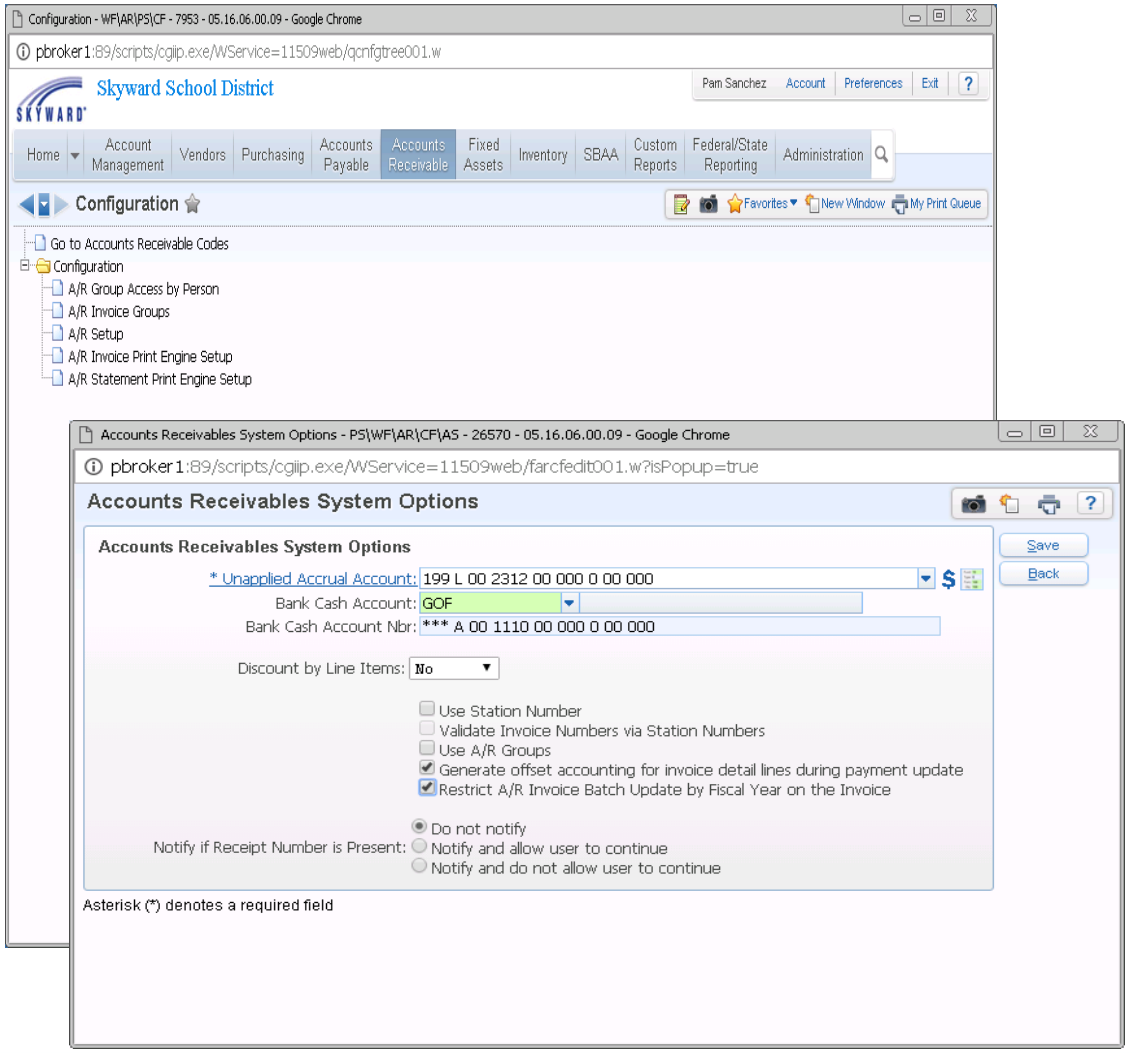

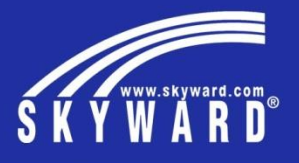

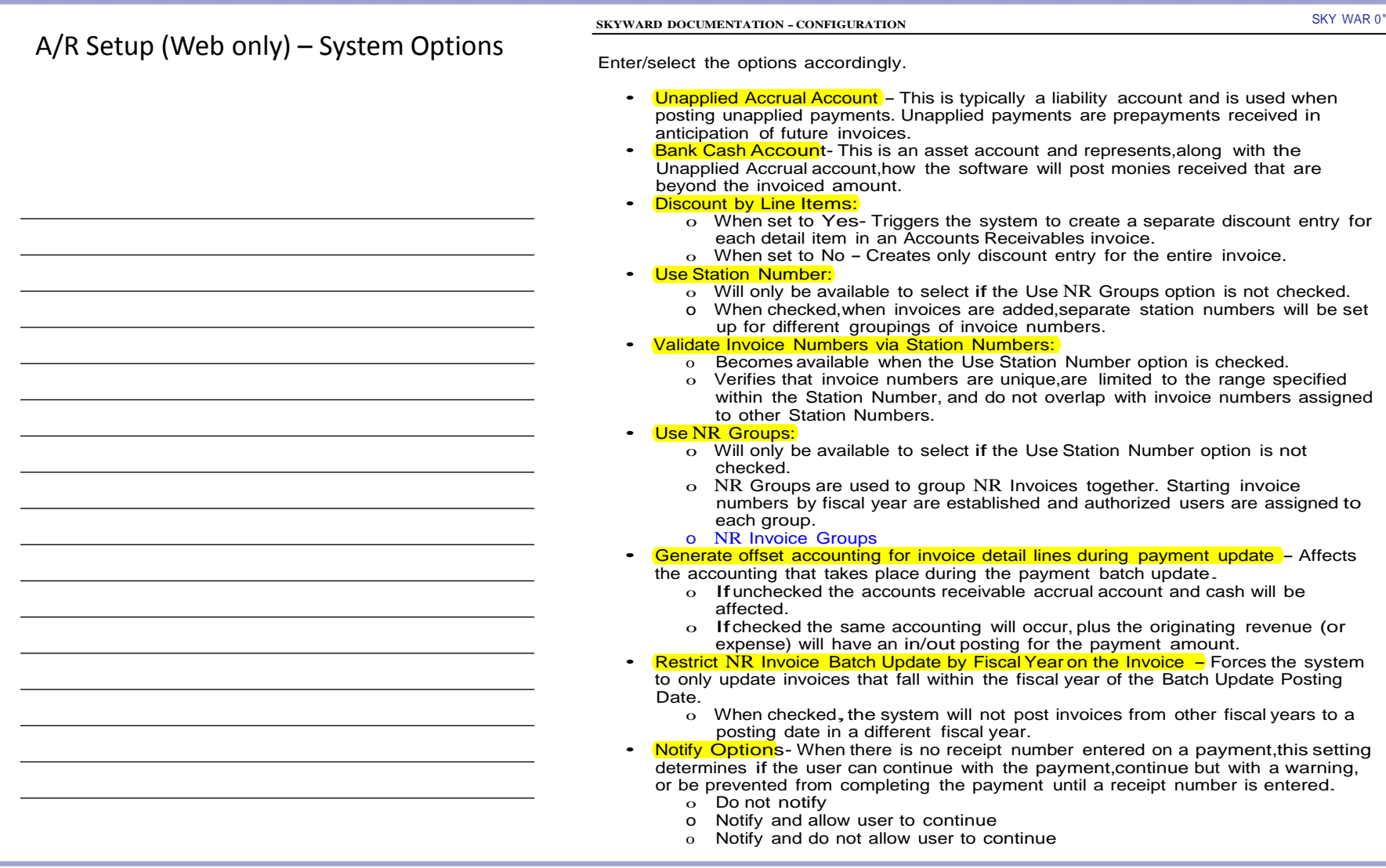

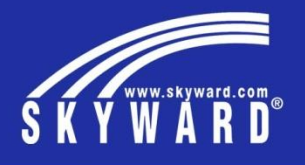

A/R Invoice Print Engine Setup (Web only) – add district as a Payor so contact information can be displayed on invoices.

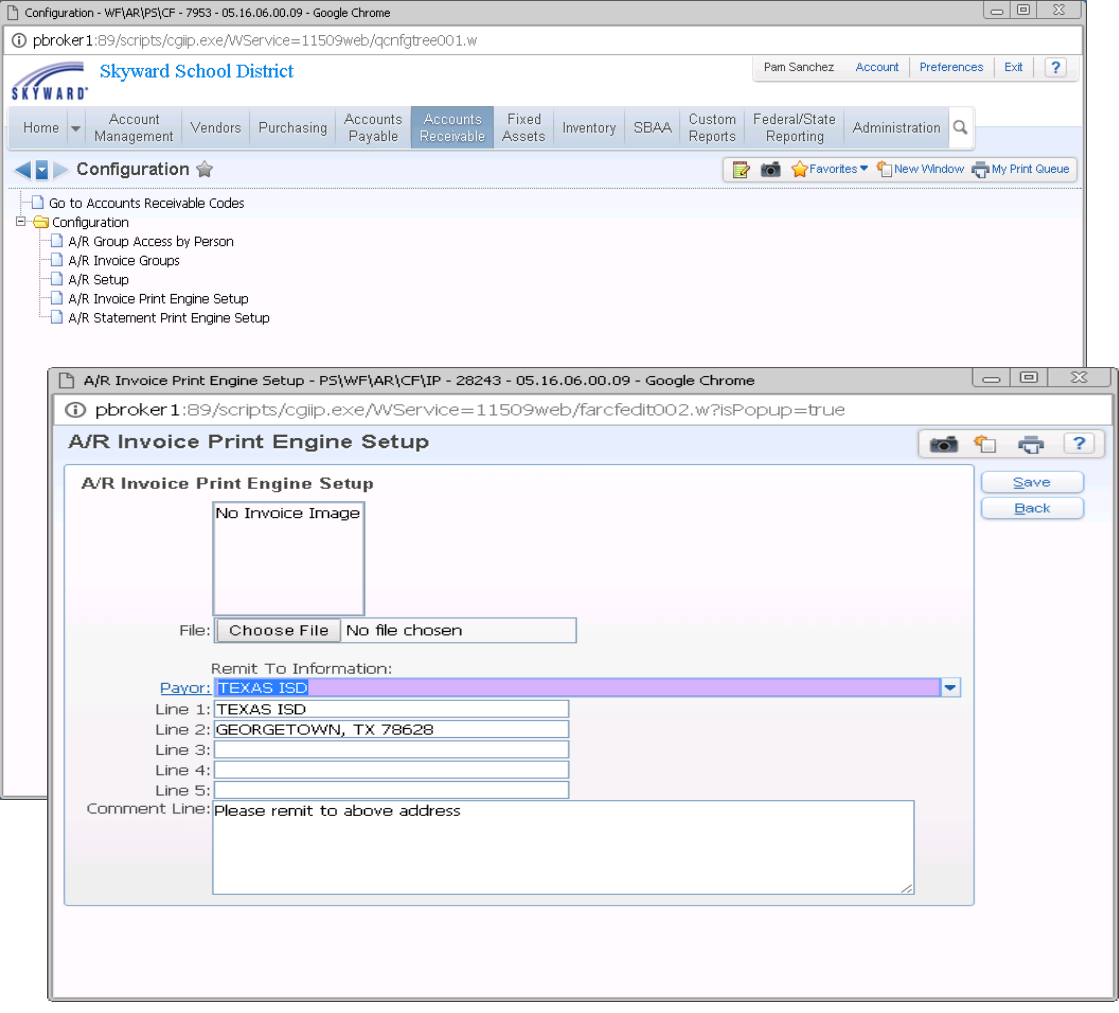

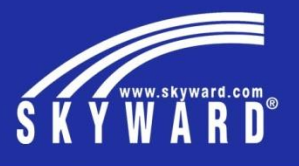

Create codes (PaC and Web) for Pay Types, Unit of Measure and Discount.

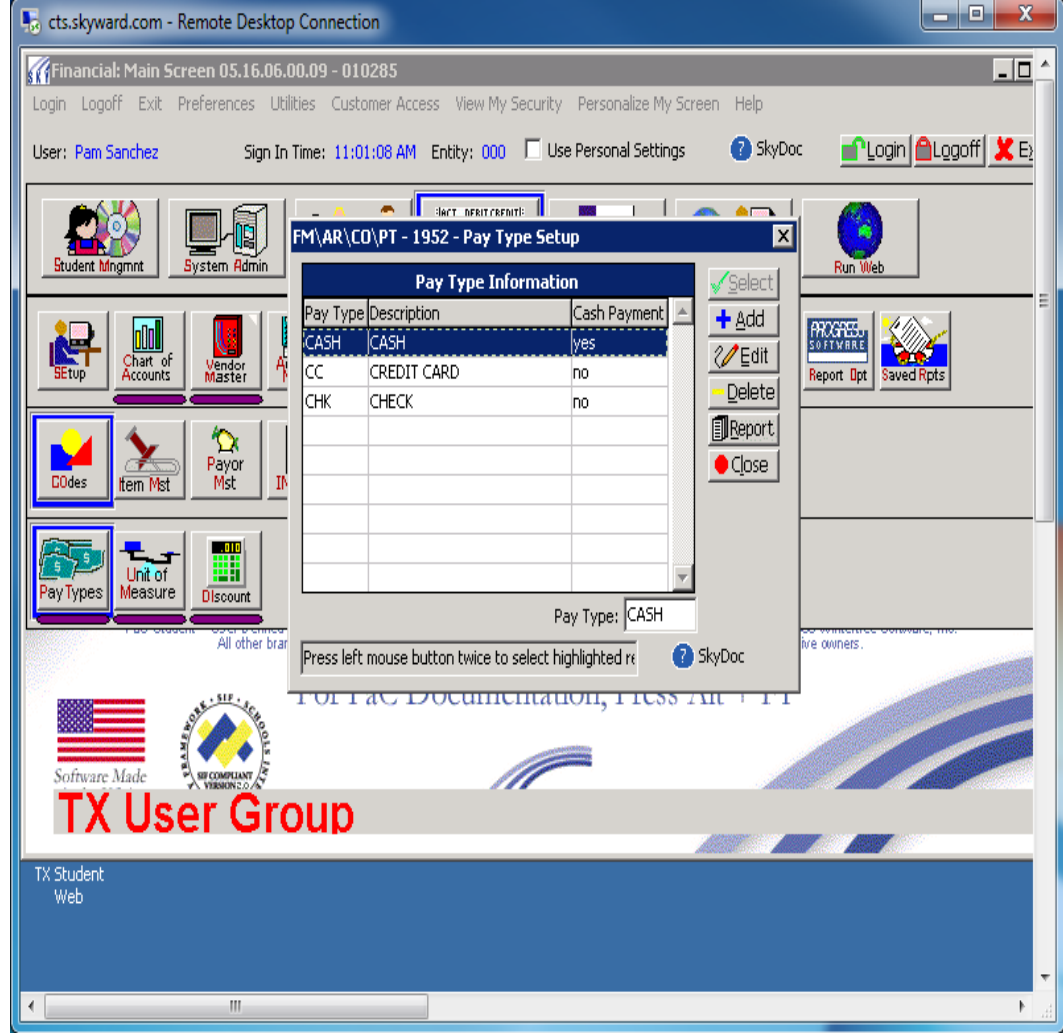

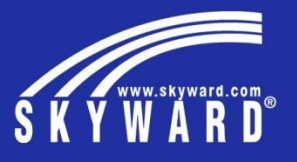

Item Master (PaC only) lists the different types of items to be invoiced and stores each items unit of measure description, amount and revenue account.

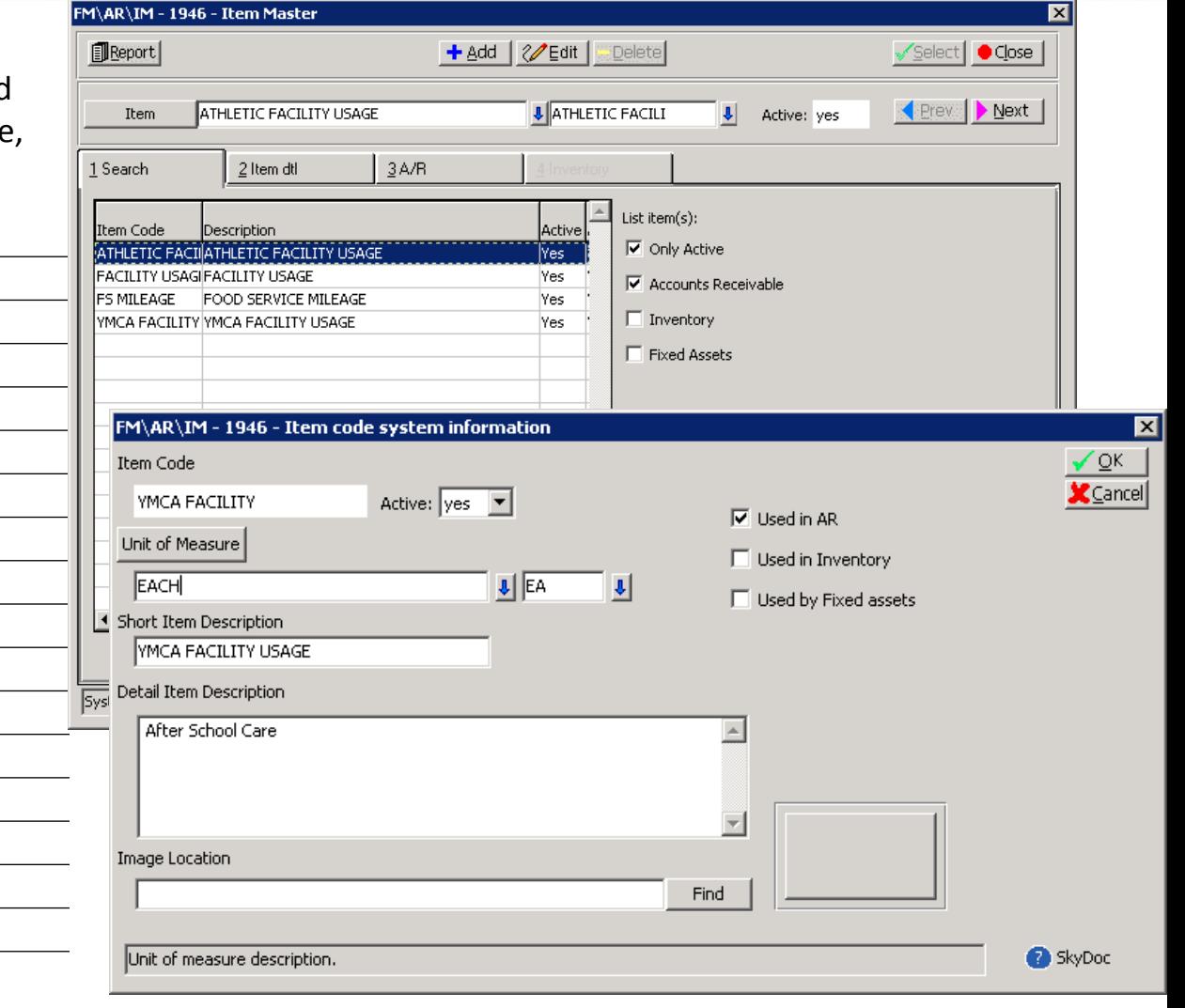

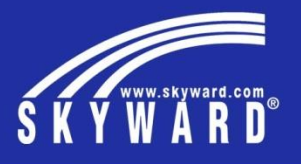

Payor Setup (PaC and Web) – add Payor name, address, phone, asset accrual account, contact, and email address if invoices are sent by email.

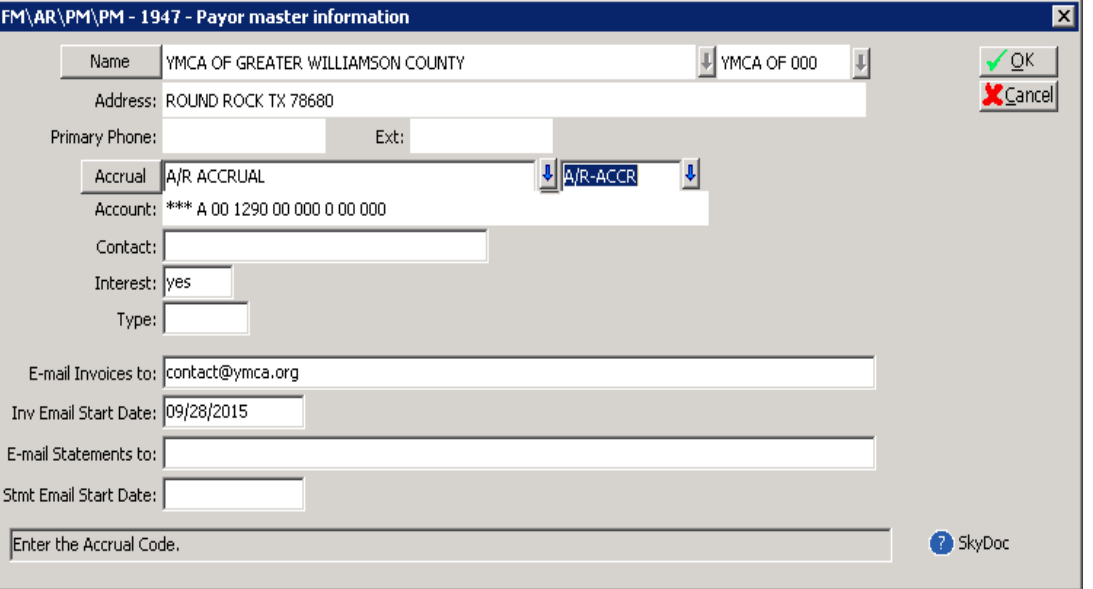

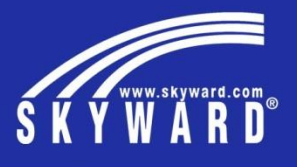

Invoice Entry (PaC only) - enter invoice number, payor, asset account for accrual, due date, bank account, amount, add item detail which includes the revenue or expense account.

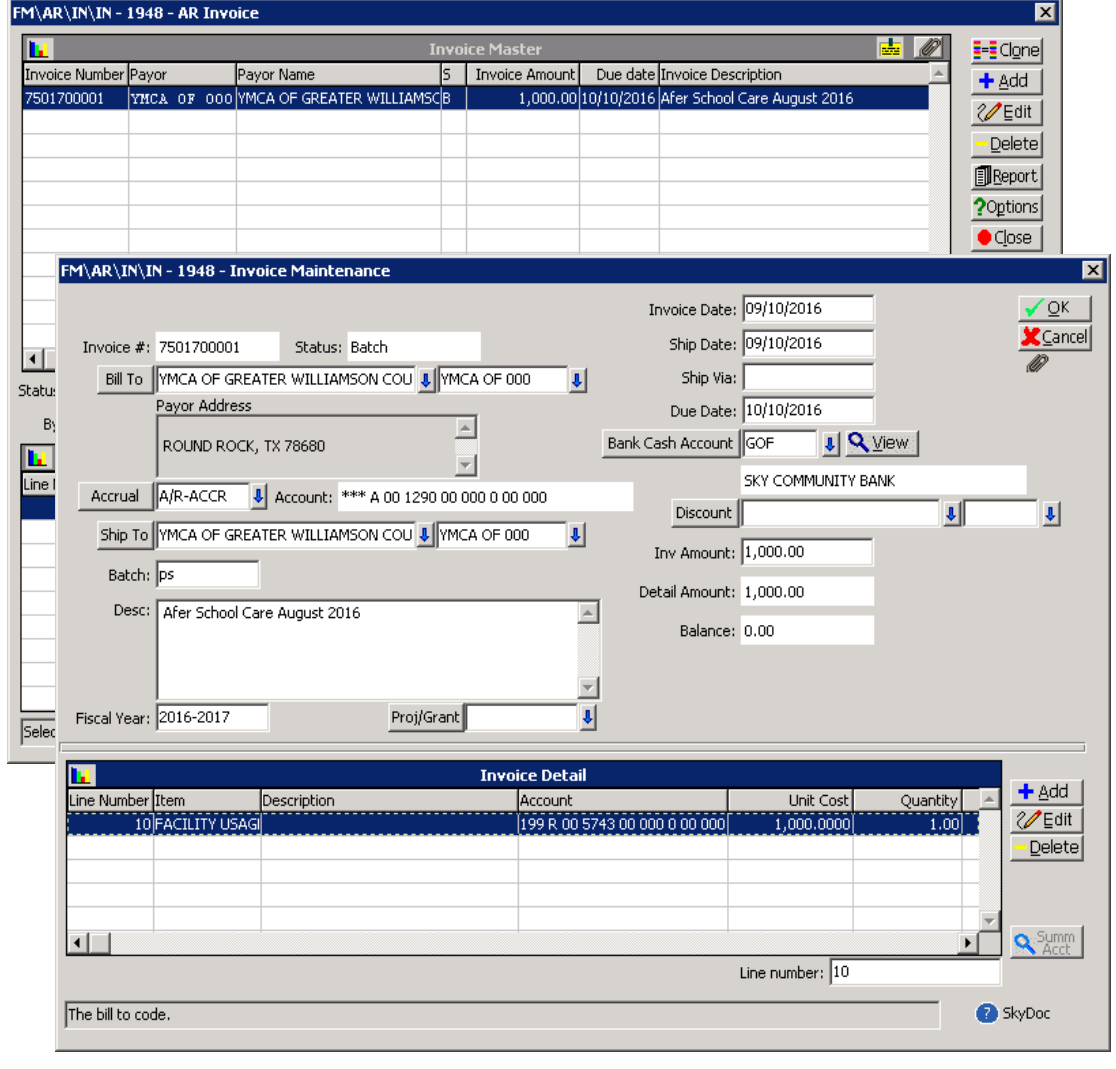

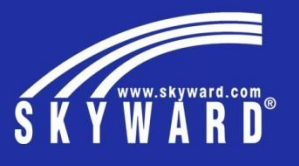

Payment Entry (PaC only) - to record payments received against outstanding invoices or cash receipt to record noninvoiced payment from a payor.

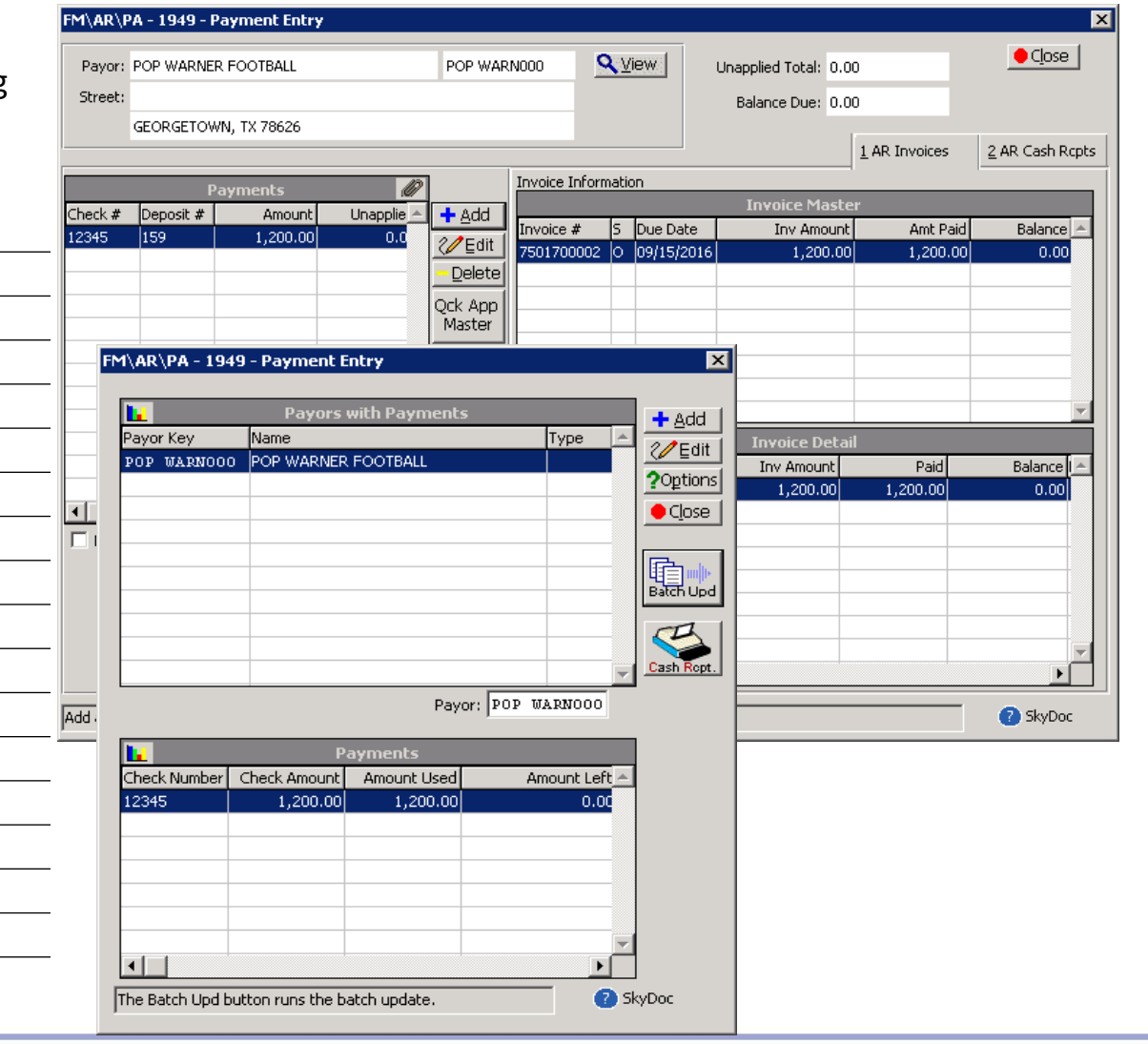

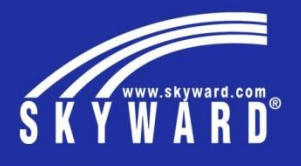

Reporting (PaC and Web) – provides a list of available reports to print the invoice, statements, outstanding invoices (Aging), and A/R recon report.

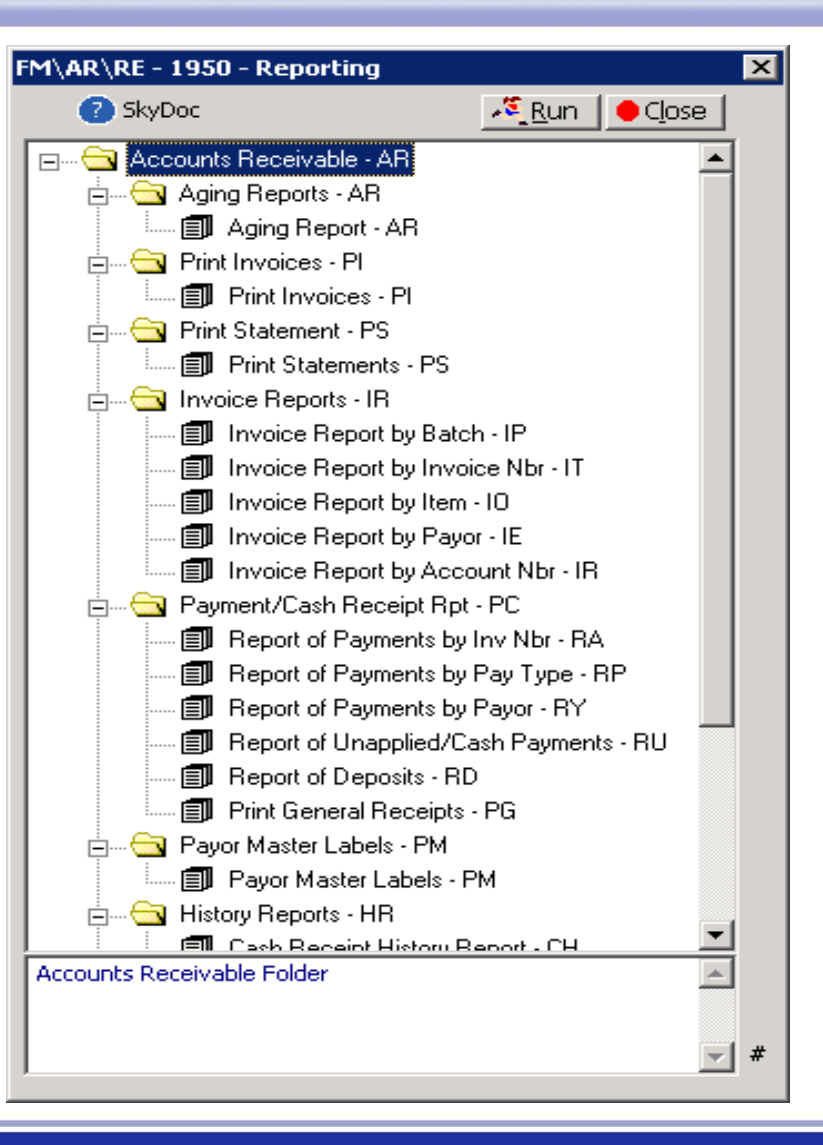

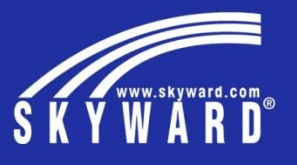

Reporting – Aging Report gives a list of outstanding invoices and the number of days outstanding. Web reports give email options as well.

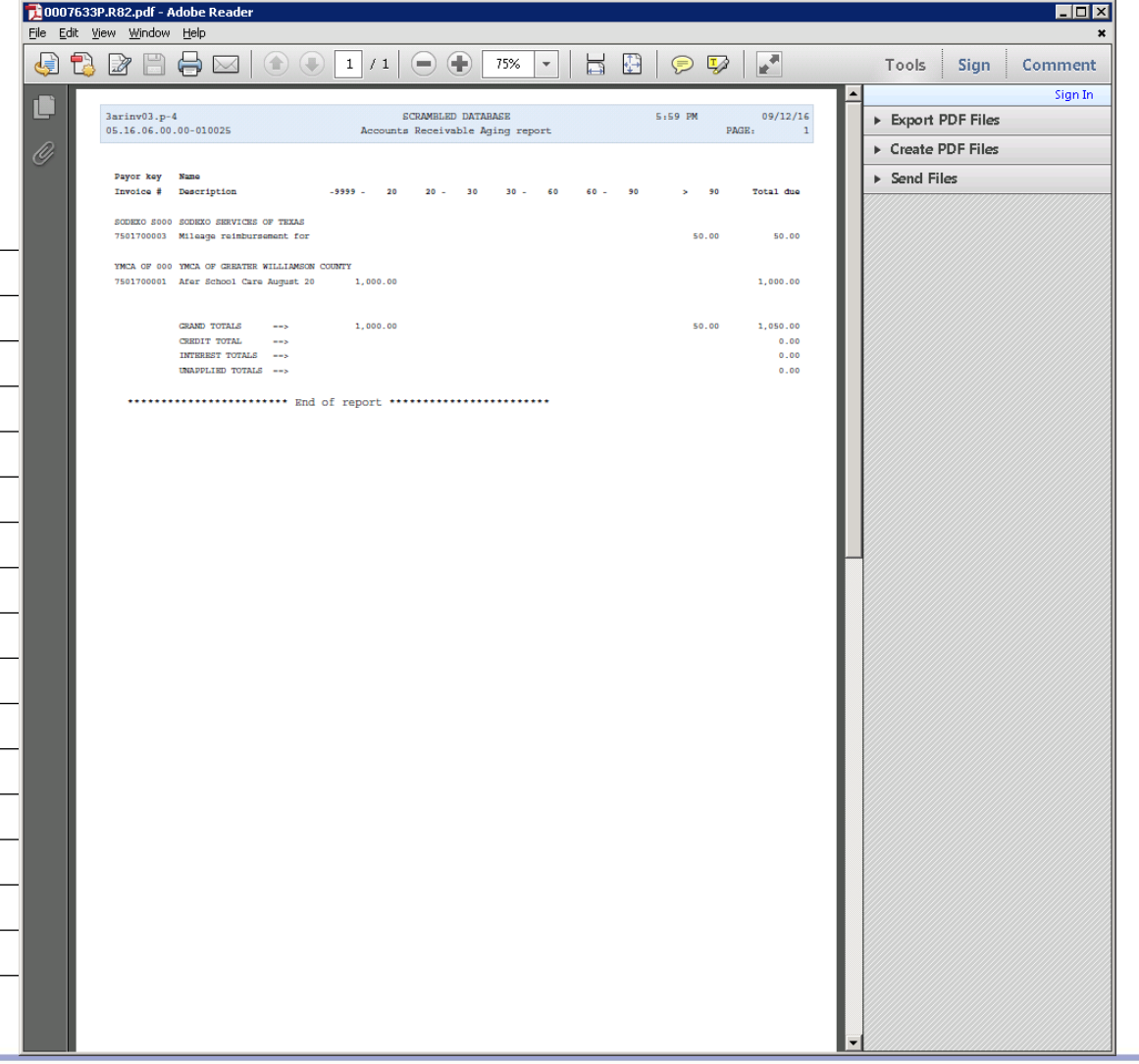

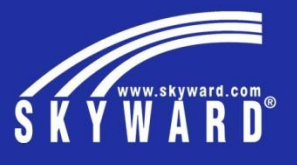

Session Summary – Web allows you to setup A/R, enter Refunds, ReEmail Invoice to Payor, add Payor and Reporting.

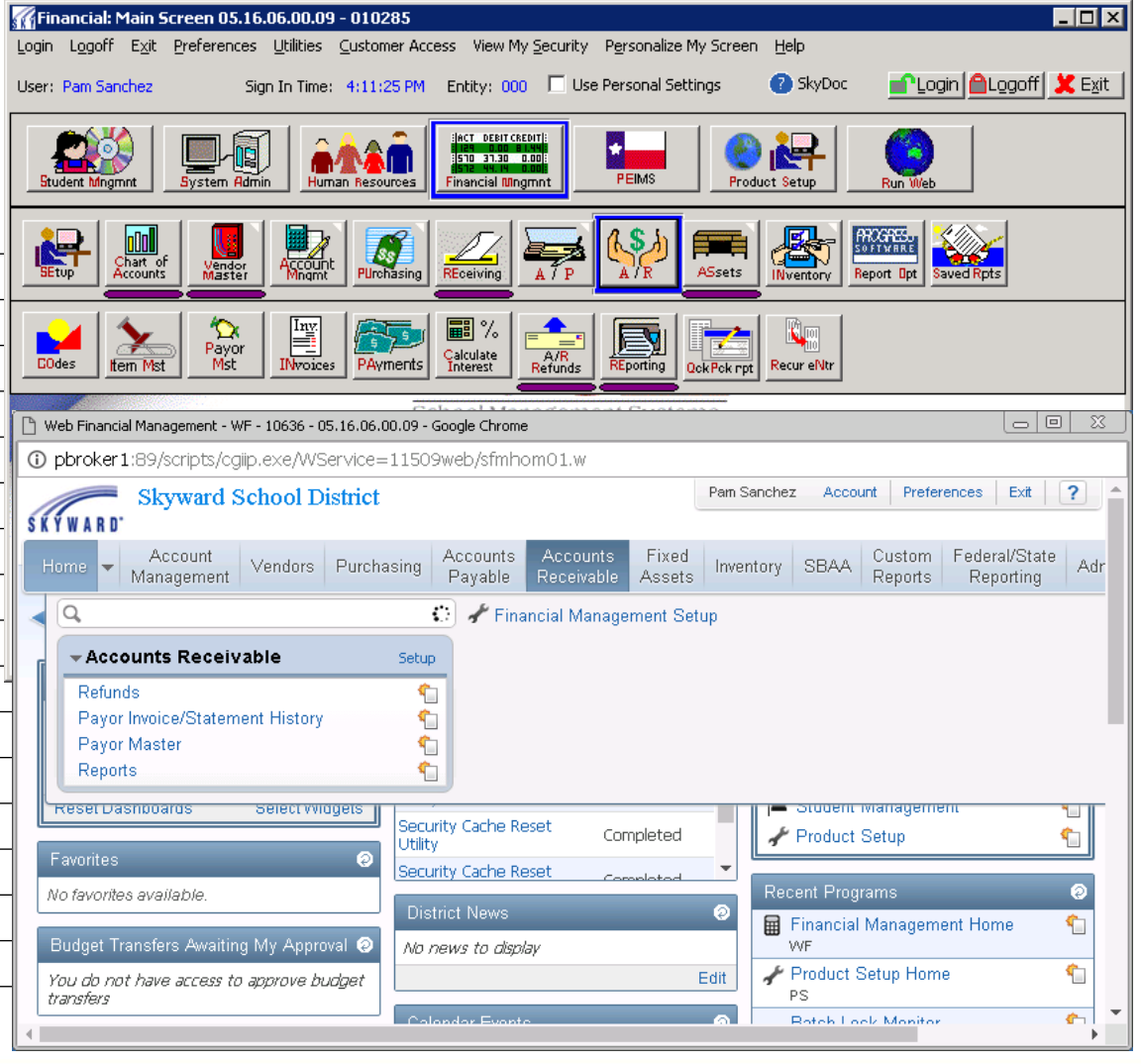

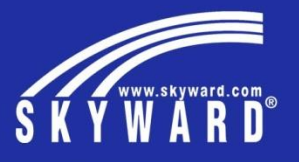

End of presentation – Extra space for other notes

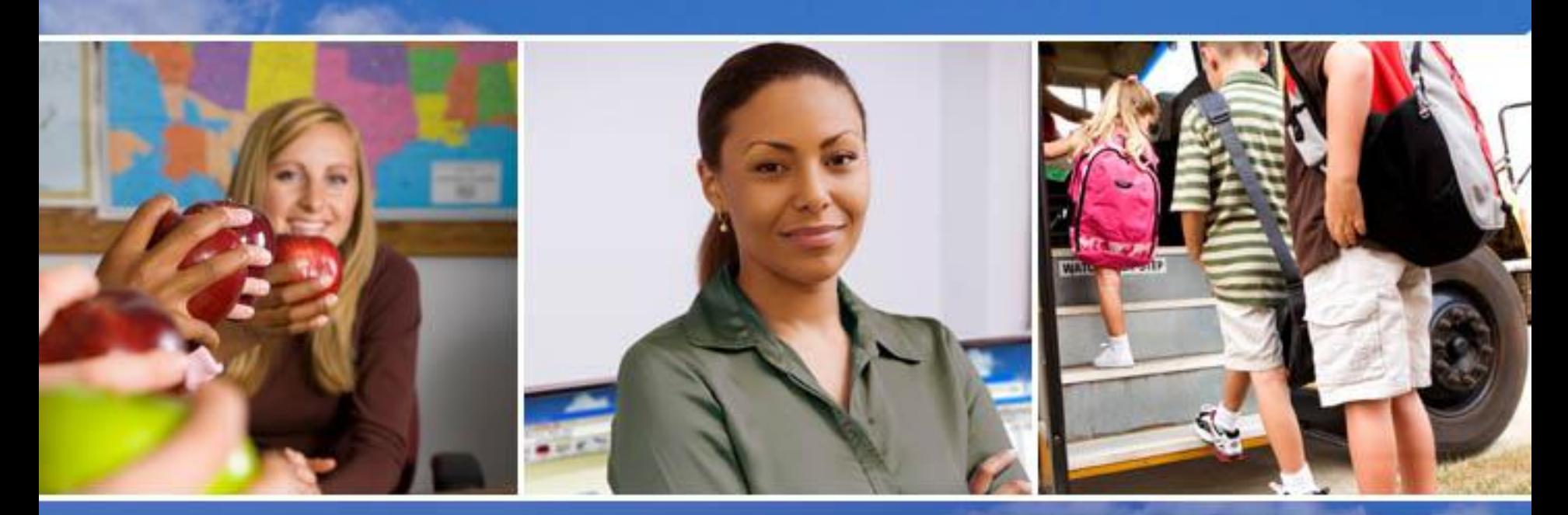

Texas Skyward User Group Conference

# THANK YOU FOR ATTENDING!

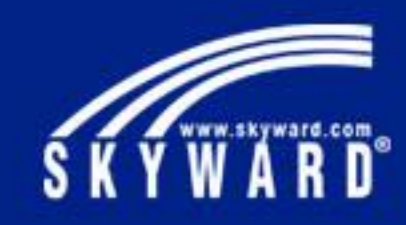